# **BAB III METODOLOGI PENELITIAN**

#### **3.1 Subjek dan Objek Penelitian**

Penelitian ini dilakukan dengan subjek TPQ Aisyah Maulidah Hasanah yang berlokasi di Dusun Glintang RT 01 RW 09, Bojongbata, Kecamatan Pemalang, Kabupaten Pemalang. Untuk objek penelitian merupakan sebuah *website* sistem informasi yang dapat membantu pengelolaan data prestasi serta informasi yang berkaitan dengan perkembangan santri TPQ Aisyah Maulida Hasanah.

# **3.2 Alat dan Bahan Penelitian**

#### 3.2.1 Alat penelitian

Terdapat beberapa alat penelitian yang digunakan peneliti dalam proses penelitian yang meliputi perangkat keras dan perangkat lunak untuk membantu pengembangan dan perancangan sistem informasi berbasis *website,* yaitu :

- 1. Perangkat keras
	- a. Laptop (Asus X505ZA, AMD Ryzen 5 2500U, 12 GB RAM, 128 SSD, 1 TB Harddisk)
	- b. Smartphone (Oppo A57, Qualcomm MSM8940 Snapdragon 435, 3 GB RAM, 32 GB ROM)
- 2. Perangkat lunak
	- a. Sistem operasi Windows 10 (Windows 10 Pro)
	- b. Visual Studio Code (Versi 1.58.2)
	- c. MySql (MySql versi 8.0.23)
	- d. XAMPP (XAMPP versi 8.0.3)
	- e. Browser (Chrome versi 98.0.4)

#### 3.2.2 Bahan Penelitian

Sebelum melakukan penelitian peneliti mendapatkan data sebagai bahan penelitian dari hasil wawancara langsung dengan pihak TPQ Aisyah Maulidah Hasanah. Dari wawancara tersebut didapatkan beberapa kebutuhan penting yang perlu dijadikan fitur wajib dalam sistem yang akan dikembangkan. Beberapa fitur tersebut diantaranya meliputi kebutuhan proses, kebutuhan *input* atau masukan, dan kebutuhan *output* yang akan dikembangankan didalam sistem pada penelitian ini.

#### **3.3 Diagram Alir Penelitian**

Dalam proses melakukan penelitian diperlukan penjelasan tahapan dari penelitian yang dari mulai proses perumusan masalah hingga proses analisa kebutuhan untuk perancangan sistem dan pengujian sistem. Pada gambar 3.1 memaparkan tahapan pelaksanaan penelitian.

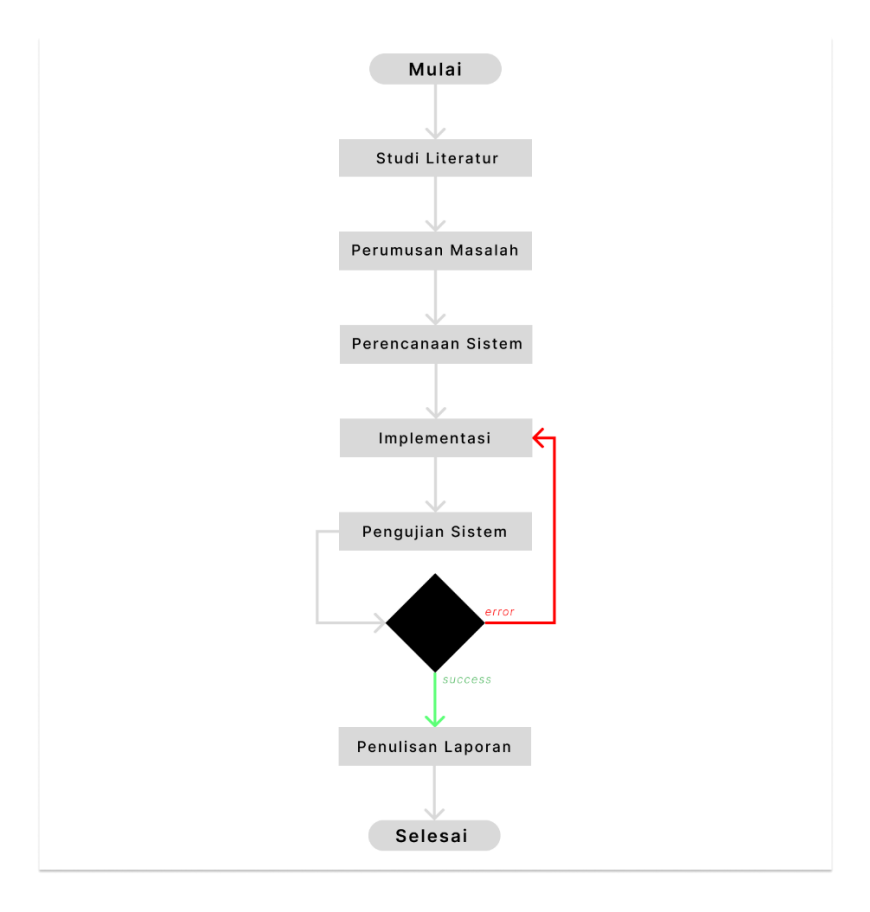

**Gambar 3. 1****Diagaram alir penelitian**

#### 3.3.1 Perencanaan sistem

Perencanaan sistem dilakukan sebagai pedoman dalam pelaksanaan penelitian. Pada penelitian ini menggunakan metode *waterfall* yang memiliki cara sederhana dalam proses pembuatan aplikasi atau *website* sehingga mudah di pahami. Dalam penerapannya akan mendefinisikan tahapan dari penelitian yang dilakukan mulai dari proses penentuan kebutuhan hingga proses pemeliharaan sistem. Pada gambar berikut ini memaparkan gambaran tahapan proses pelaksanaan penelitian menggunakan metode *waterfall*[16].

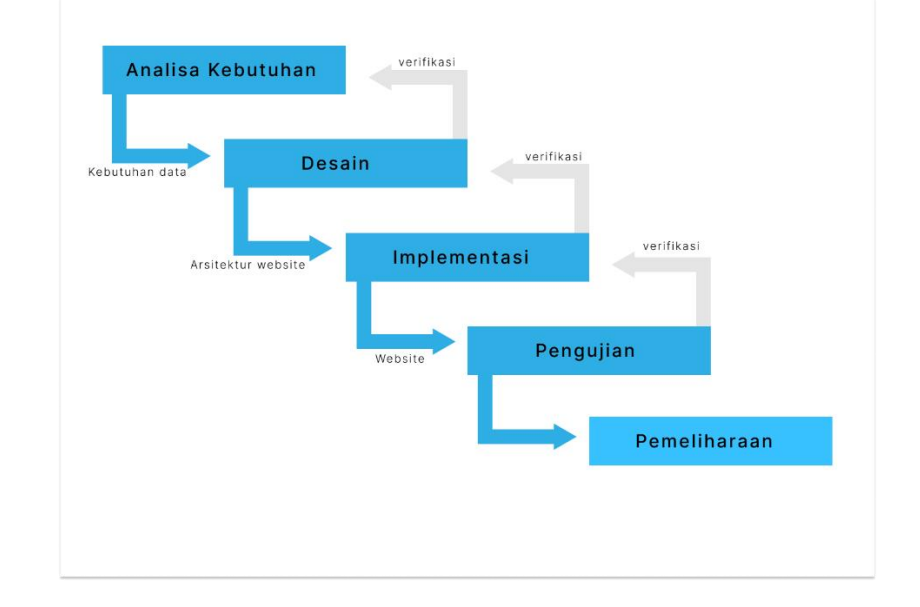

**Gambar 3. 2 Perencanaan sistem metode** *waterfall*

### 3.3.1.1 Analisa kebutuhan

Setiap sistem *website* memiliki kebutuhan yang berbeda, untuk itu diperlukan analisa data sebagai pondasi membangun website dan menentukan fitur yang diperlukan. Kebutuhan yang menentukan fitur antara lain kebutuhan proses, kebutuhan input, dan kebutuhan output. Berikut ini hasil dari penentuan kebutuhan yang menjadi fitur untuk sistem informasi TPQ Aisyah Maulida Hasanah, meliputi :

# 1. Kebutuhan proses

- a. Proses login admin, pengajar, dan santri.
- b. Proses menyimpan data profil, iuran, absensi santri.
- c. Proses pencarian data santri, pengajar, absensi, dan iuran.
- 2. Kebutuhan *input*
	- a. *Input* data santi.
	- b. *Input* data pengajar.
	- c. *Input* data santri.
	- d. *Input* data pengajar.
	- e. *Input* data iuran.
	- f. *Input* data absensi santri.
- 3. Kebutuhan *Output*
	- a. Menampilkan data absensi untuk santri.
	- b. Menampilkan data iuran untuk santri.
	- c. Cetak data iuran bulanan.
	- d. Cetak data santri.
	- e. Cetak data pengajar.

#### 3.3.1.2 Desain

Tahapan desain dilakukan menyesuaikan fitur yang didapat dari analisa kebutuhan. Terdapat dua kategori desain untuk membantu dalam pengembangan *website* sistem informasi TPQ Aisyah Maulida Hasanah, meliputi desain pemodelan UML (*Unifield Modeling Language)* dan desain tampilan antarmuka berupa *wireframe.*

1. Pemodelan UML (*Unifield Modeling Language)*

Desain dengan pemodelan UML *(Unifield Modeling Language)* untuk sistem informasi TPQ Aisyah Maulida Hasanah menggunakan tiga diagram. Dengan tiga diagram ini, peneliti dapat menggambarkan alur dari sistem *website* yang akan di implementasikan meliputi diagram *use case*, diagram *sequence*, dan ER diagram. Berikut ini penjelasan dari diagram yang dimaksud, antara lain :

#### a. *Use case* diagram

*Use case* diagram menggambarkan tiga peran untuk sesuai dengan tipe dari pengguna yang mengakses sistem, meliputi admin, pengajar, dan santri. Berikut ini gambar *use case*  diagram untuk sistem informasi TPQ Aisyah Maulida Hasanah.

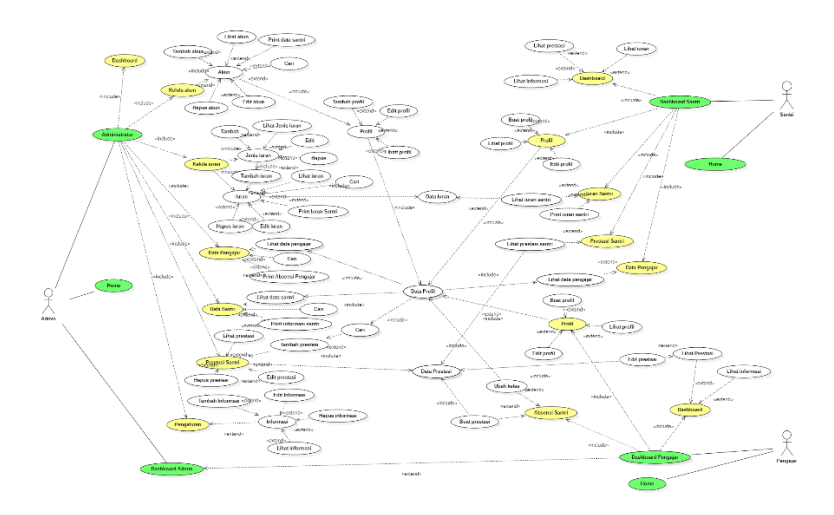

**Gambar 3. 3** *Use case* **diagram**

b. *Sequence* diagram

*Sequence* diagam menggambarkan perilaku aktor atau pengguna pada objek dalam *use case* diagram. Hal ini dapat menginformasikan komunikasi pengguna dengan sistem melalui gambaran proses *input* data dan pengambilan data. Berikut ini beberapa diagram *sequence* untuk sistem informasi TPQ Aisyah Maulida Hasanah.

1) *Sequence* diagram halaman utama

Pada halaman utama tidak memerlukan akun atau tidak perlu *login.* Dengan mengakses alamat *website* sistem informasi TPQ Aisyah Maulida Hasanah siapa saja

penggunanya dapat melihat tampilan halaman utama. Berikut ini *sequence* diagram halaman utama.

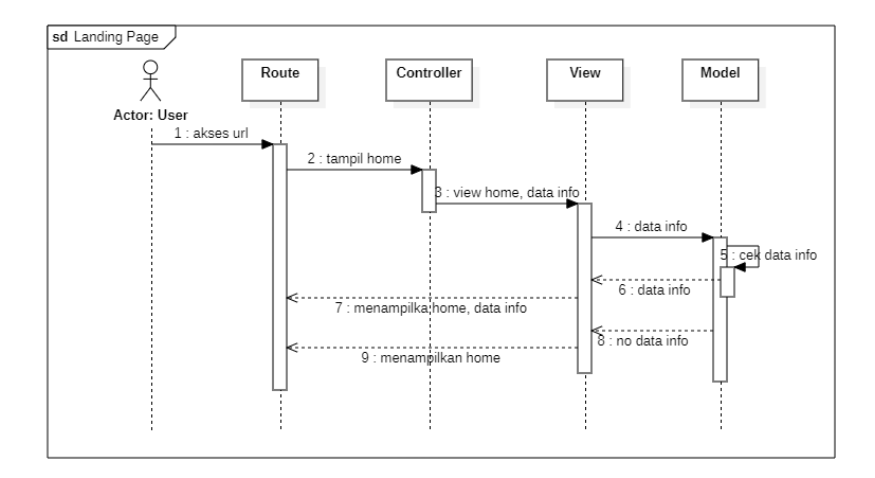

# **Gambar 3. 4** *Sequence* **halaman utama**

2) *Sequence* diagram *login*

Pada diagram *login* dapat diketahui bahwa pengguna perlu memiliki akun. Menu untuk setiap pengguna yang *login*  akan berbeda berbanding lurus dengan tipe dari akun yang dimasukan. Berikut ini *sequence* diagram *login*.

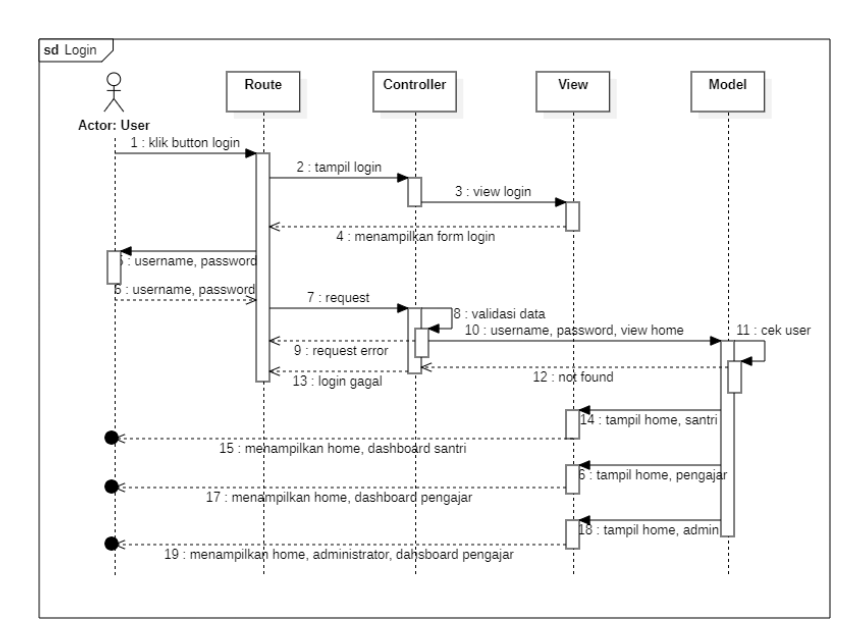

**Gambar 3. 5** *Sequence login*

# 3) *Sequence* diagram tambah profil

Pada diagram tambah profil dapat diketahui bahwa setiap akun memiliki hak akses untuk mengisi masukan jika akun tidak memiliki data profil. Berikut ini *sequence* diagram tambah profil.

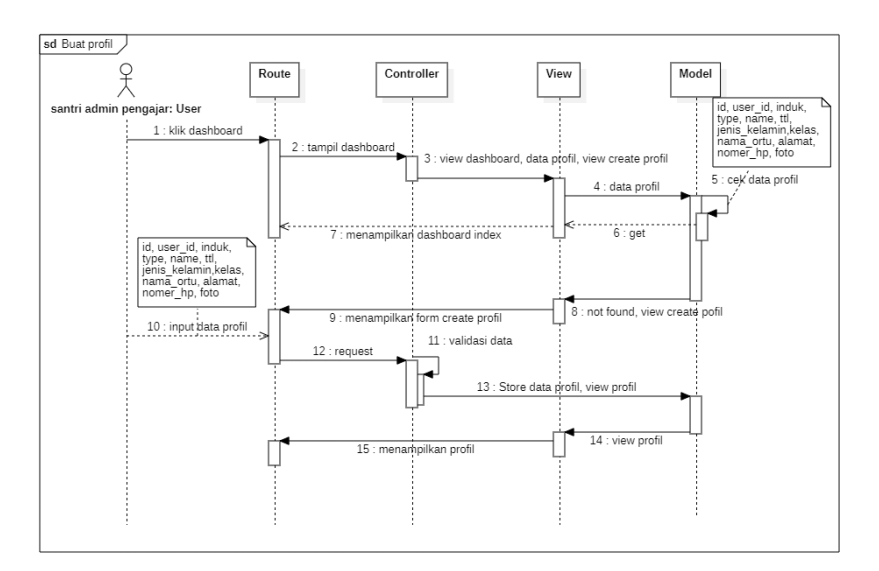

# **Gambar 3. 6** *Sequence* **tambah profil**

4) *Sequence* diagram kelola akun

Kelola akun merupakan fitur dengan akses terbatas oleh pengguna dengan tipe admin. Fitur ini memungkinkan pengguna untuk menambahkan, mengubah, dan menghapus data akun. Berikut ini *sequence* diagram kelola akun.

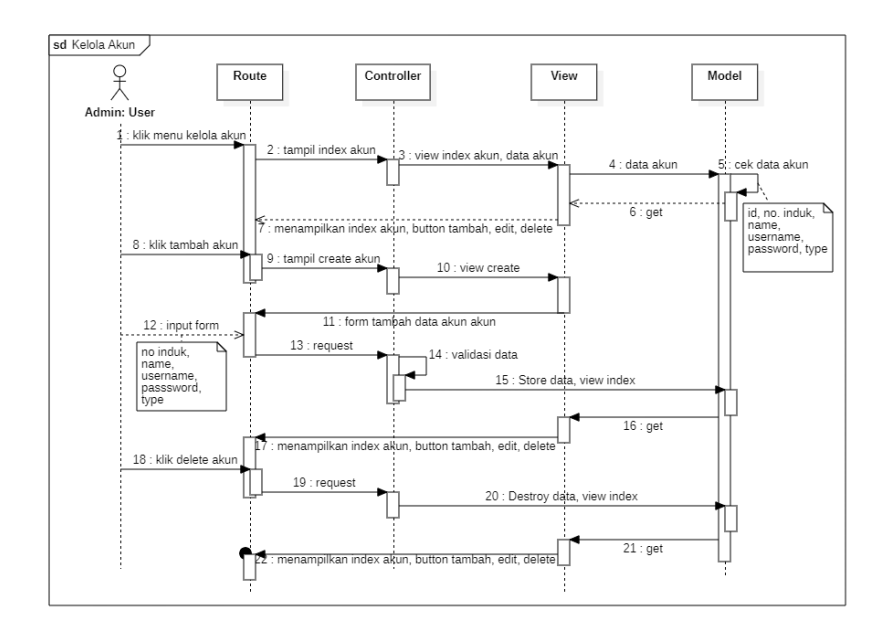

# **Gambar 3. 7** *Sequence* **kelola akun**

5) *Sequence* diagram jenis iuran

Jenis iuran merupakan fitur yang hanya dapat diakses oleh pengguna dengan tipe admin. Fitur ini memungkinkan pengguna untuk menambahkan, mengedit, dan menghapus jenis iuran. Berikut ini *sequence* diagram jenis iuran.

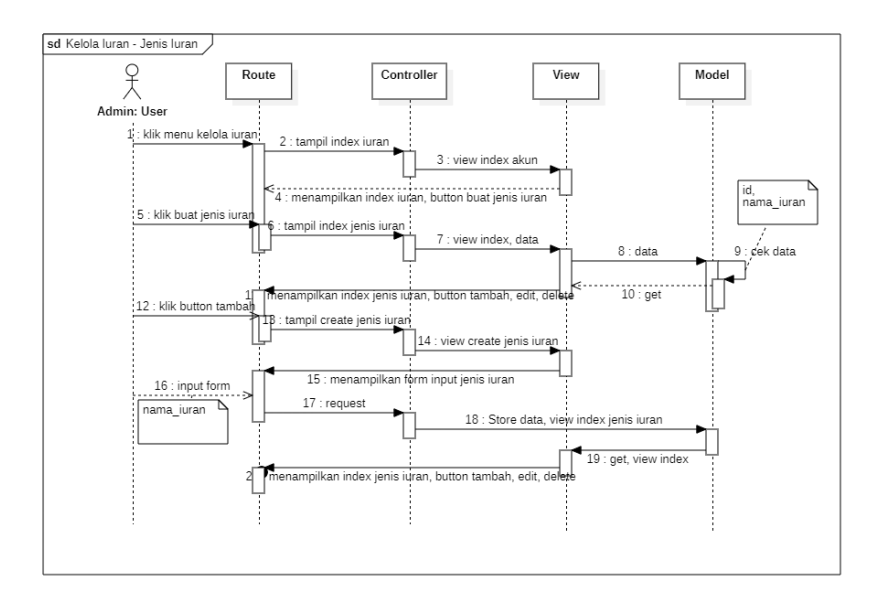

**Gambar 3. 8** *Sequence* **jenis iuran**

# 6) *Sequence* diagram kelola iuran

Kelola iuran merupakan sebuah fitur terkhusus untuk pengguna dengan tipe admin. Fitur ini memungkinkan pengguna untuk menambahkan, mengubah, dan menghapus data iuran. Berikut ini *sequence* diagram kelola iuran.

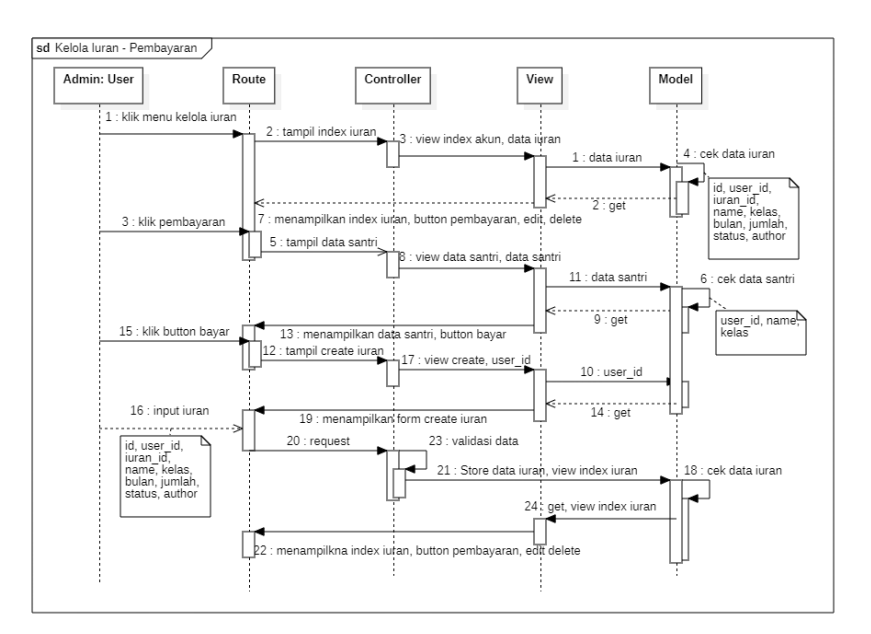

**Gambar 3. 9** *Sequence* **kelola iuran**

7) *Sequence* diagram pengaturan

Pengaturan merupakan fitur khusus yang dapat digunakan oleh pengguna dengan tipe admin. Fitur ini memungkinkan pengguna untuk menambahkan, mengedit, dan menghapus data pengaturan. Berikut ini *sequence* diagram pengaturan.

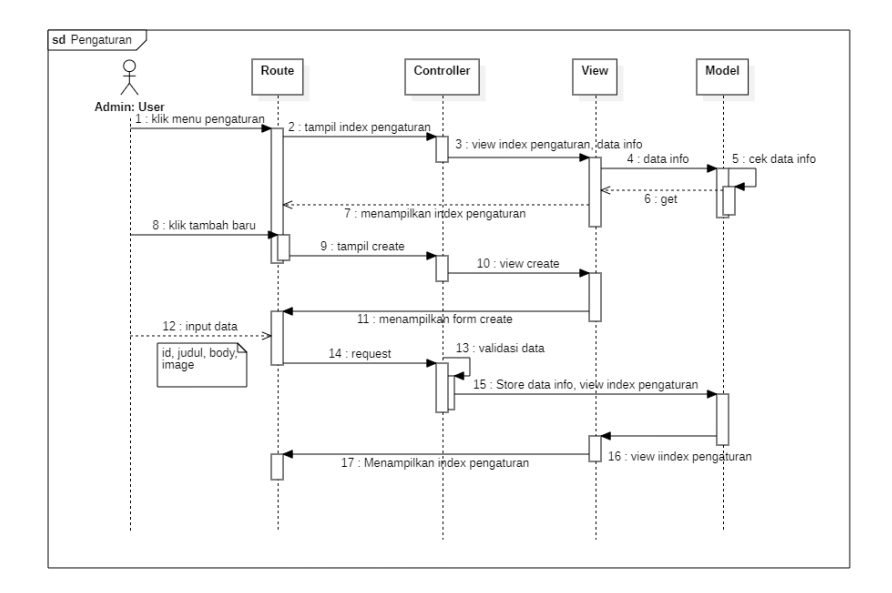

**Gambar 3. 10** *Sequence* **pengaturan**

8) *Sequence* diagram dashboard pengajar

Dashboard pengajar merupakan fitur yang dapat diakses oleh pengguna dengan tipe admin dan pengajar. Fitur ini menampilkan data riwayat penilaian yang dilakukan kepada santri. Berikut ini *sequence* diagram dashboard pengajar.

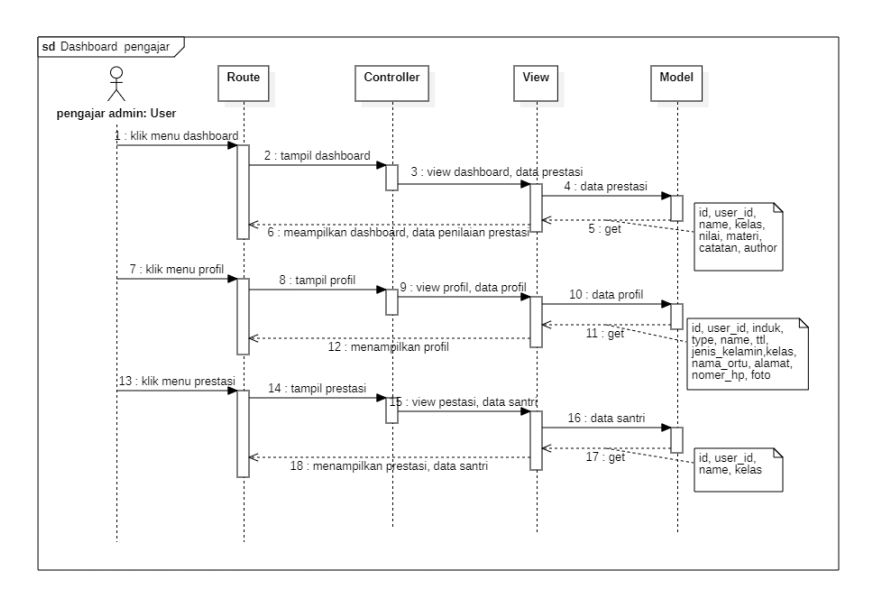

**Gambar 3. 11** *Sequence* **dashboard pengajar**

9) *Sequence* diagram penilaian santri

Penilaian santri merupakan fitur yang dapat diakses oleh pengguna dengan tipe admin dan pengajar. Fitur ini memungkinkan pengguna untuk menilai meliputi tambah, edit, dan hapus prestasi santri. Berikut ini *sequence* diagram penilaian santri.

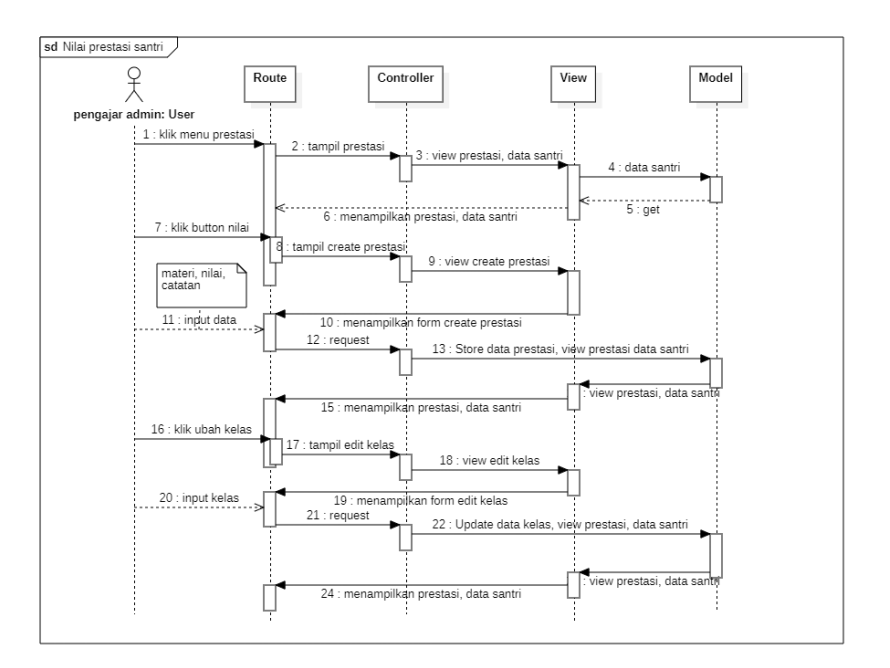

**Gambar 3. 12** *Sequence* **penilaian santri**

10) *Sequence* diagram dashboard santri

Dashboard santri merupakan fitur untuk pengguna dengan tipe santri. Fitur ini memiliki tujuan utama untuk menampilkan informasi terkait prestasi dan administrasi yang telah dimasukan oleh admin dan pengajar untuk santri. Berikut ini *sequence* diagram dashboard santri

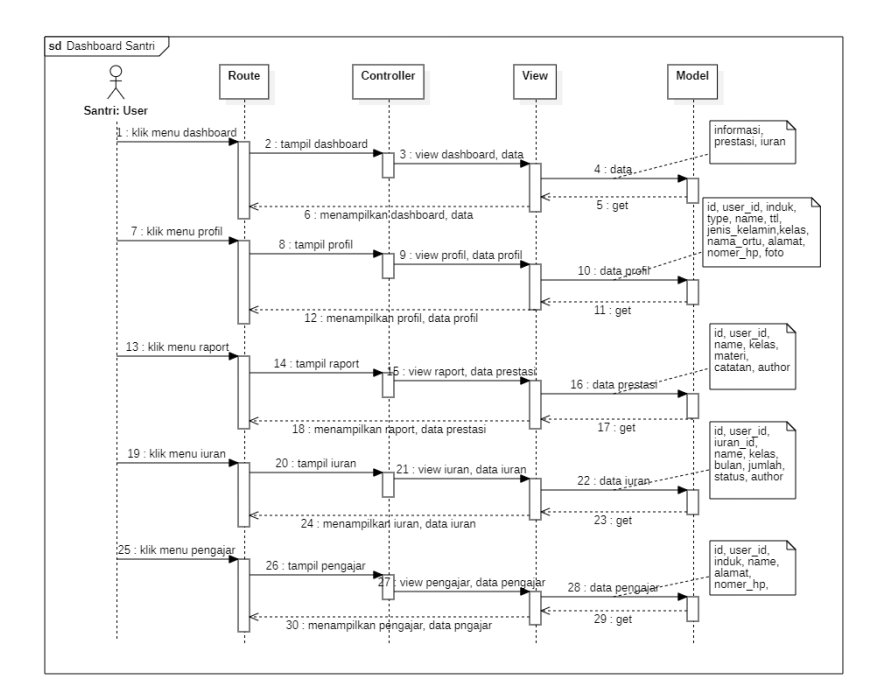

**Gambar 3. 13** *Sequence* **dashboard santri**

c. ER (*Entity Relationship)* diagram

Dengan menggunakan ER diagram dapat diketahui informasi mengenai manajemen data dari sistem informasi TPQ Aisyah Maulida Hasanah. Dalam ER diagram memfokuskan untuk menjelaskan relasi dari tabel yang ada pada sistem. Relasi dalam tabel pada penelitian ini berupa *one to one* dan *one to many.* Berikut ini gambar ER diagram untuk *website* sistem informasi TPQ Aisyah Maulida Hasanah.

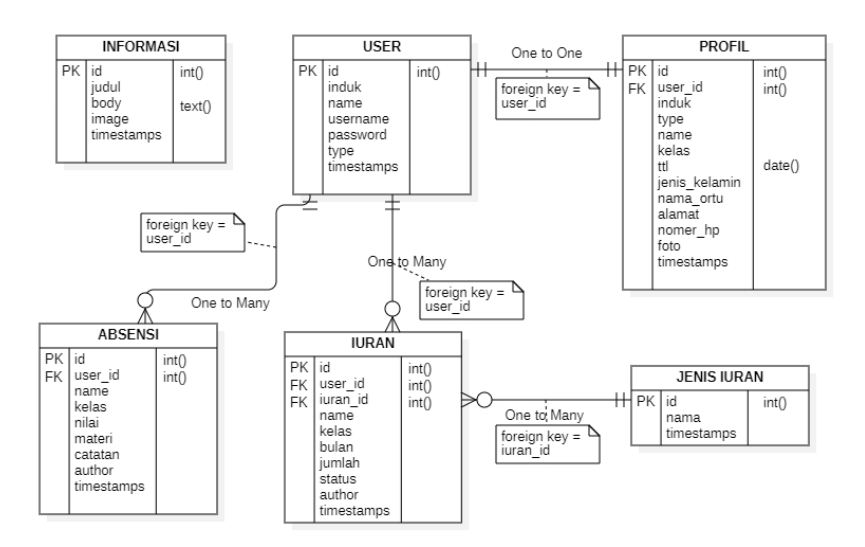

**Gambar 3. 14 ER diagram**

#### 2. *Wireframe*

*Wireframe* digunakan sebagai pedoman desain tampilan dalam pengembangan website dengan mempertimbangkan fitur dari sistem melalui diagram yang telah dibuat. Berikut ini merupakan desain tampilan berupa *wireframe* dari sistem informasi TPQ Aisyah Maulida Hasanah.

a. Halaman utama

Halaman utama merupakan halaman yang dapat diakses oleh semua pengguna, termasuk yang tidak memiliki akun. Halaman ini memiliki tujuan untuk memperkenalkan TPQ Aisyah Maulida Hasanah. Berikut ini desain *wireframe*  halaman utama.

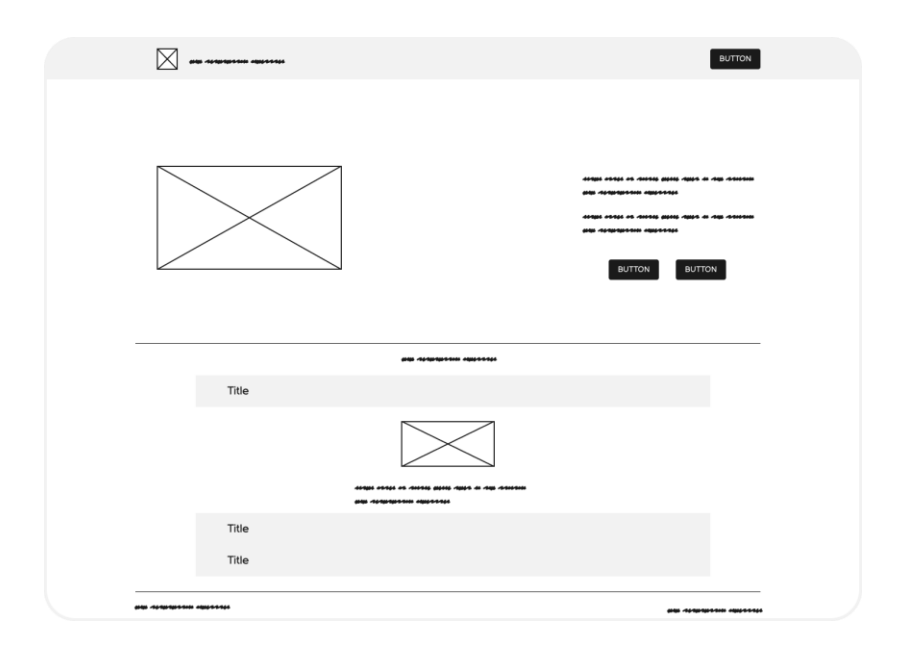

**Gambar 3. 15** *Wireframe* **halaman utama**

b. Halaman *login*

Halaman *login* memiliki tujuan untuk validasi akun dari pengguna dengan menampilkan form yang perlu diisi. Berikut ini gambar desain *wireframe* halaman *login.*

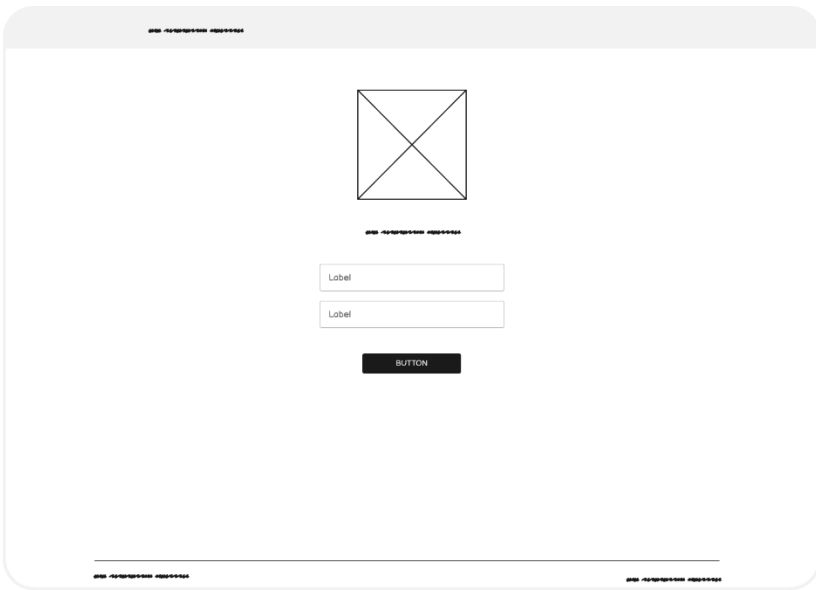

**Gambar 3. 16** *Wireframe* **halaman login**

c. Halaman buat profil

Halaman buat profil merupakan informasi yang perlu diisi oleh pengguna yang sudah *login* berupa form. Berikut ini gambar desain *wireframe* halaman buat profil.

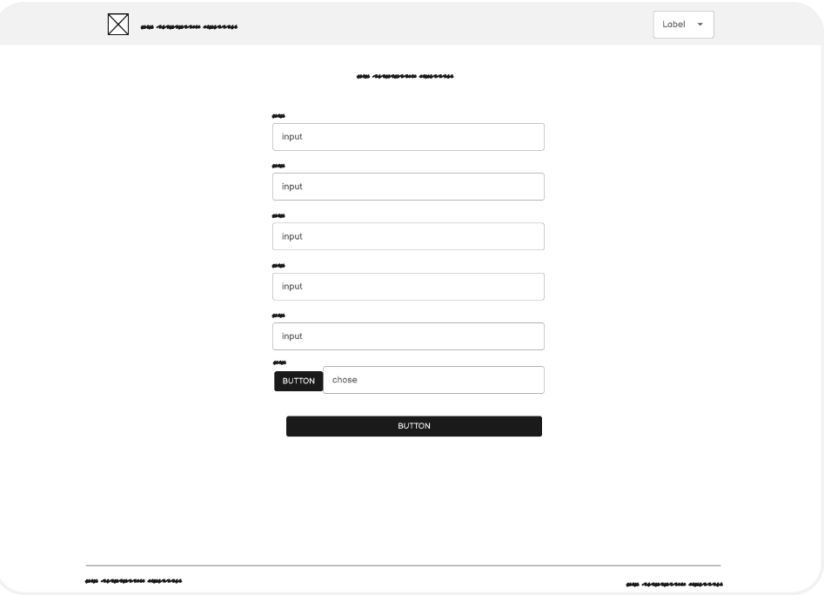

**Gambar 3. 17** *Wireframe* **buat profil**

d. Halaman administrator

Halaman administrator bagian dari fitur admin yang memiliki fokus mengelola administrasi. Fitur ini dikhususkan untuk pengguna dengan tipe admin dengan menampilkan tabel riwayat iuran pada bagian awal. Berikut ini gambar desain *wireframe* halaman administrartor.

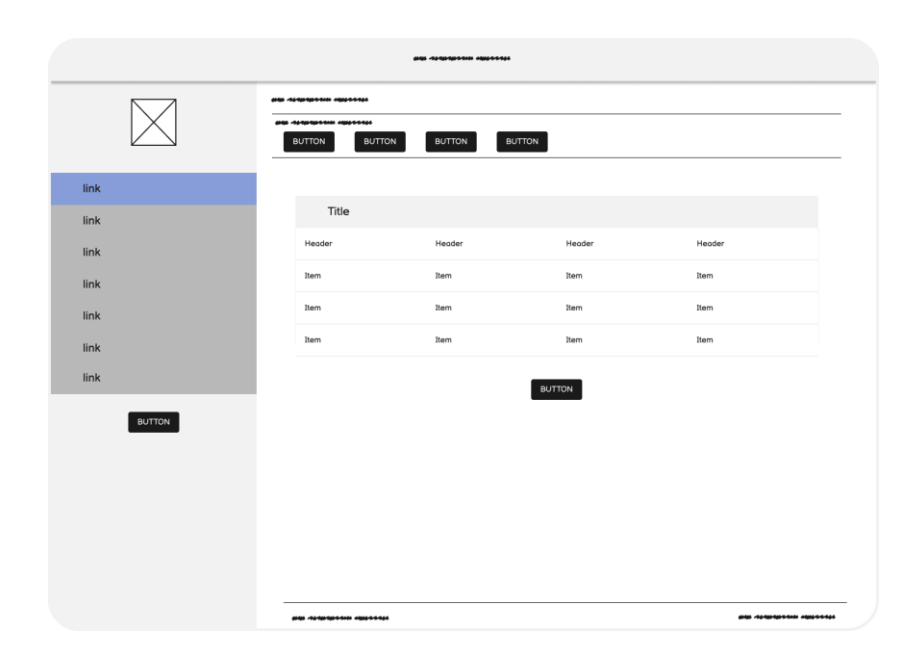

# **Gambar 3. 18** *Wireframe* **administrator**

e. Halaman kelola akun

Halaman kelola akun merupakan bagian dari fitur administrator yang hanya dapat diakses oleh pengguna dengan tipe admin. Berikut ini gambar desain *wireframe* halaman kelola akun.

|              |                                |               | ante recursos interesses |        |               |                       |  |
|--------------|--------------------------------|---------------|--------------------------|--------|---------------|-----------------------|--|
|              | <b>HAN ADAPTERSON HEIGHNAL</b> |               |                          |        |               |                       |  |
|              | <b>BUTTON</b>                  | <b>BUTTON</b> |                          |        |               |                       |  |
|              |                                |               | Q Search                 |        |               |                       |  |
| link         |                                |               |                          |        |               |                       |  |
| link         |                                | Title         |                          |        |               |                       |  |
| link         |                                | Header        | Header                   | Header | <b>BUTTON</b> | <b>BUTTON</b>         |  |
| link<br>link |                                | Item          | Item                     | Item   | <b>BUTTON</b> | <b>BUTTON</b>         |  |
| link         |                                | Item          | Item                     | Item   | <b>BUTTON</b> | <b>BUTTON</b>         |  |
| link         |                                | Item          | Item                     | Item   | <b>BUTTON</b> | BUTTON                |  |
|              |                                | Item          | Item                     | Item   | <b>BUTTON</b> | <b>BUTTON</b>         |  |
| BUTTON       |                                | Item          | Item                     | Item   | <b>BUTTON</b> | <b>BUTTON</b>         |  |
|              |                                | 1234          |                          |        |               |                       |  |
|              |                                |               |                          |        |               |                       |  |
|              |                                |               |                          |        |               |                       |  |
|              |                                |               |                          |        |               |                       |  |
|              |                                |               |                          |        |               |                       |  |
|              | and compareses canceres        |               |                          |        |               | --------------------- |  |

**Gambar 3. 19** *Wireframe* **kelola akun**

# f. Halaman tambah akun

Halaman tambah akun merupakan bagian dari administrator kelola akun yang berfungsi sebagai halaman form untuk menambahkan akun baru. Berikut ini gambar desain *wireframe*  halaman tambah akun.

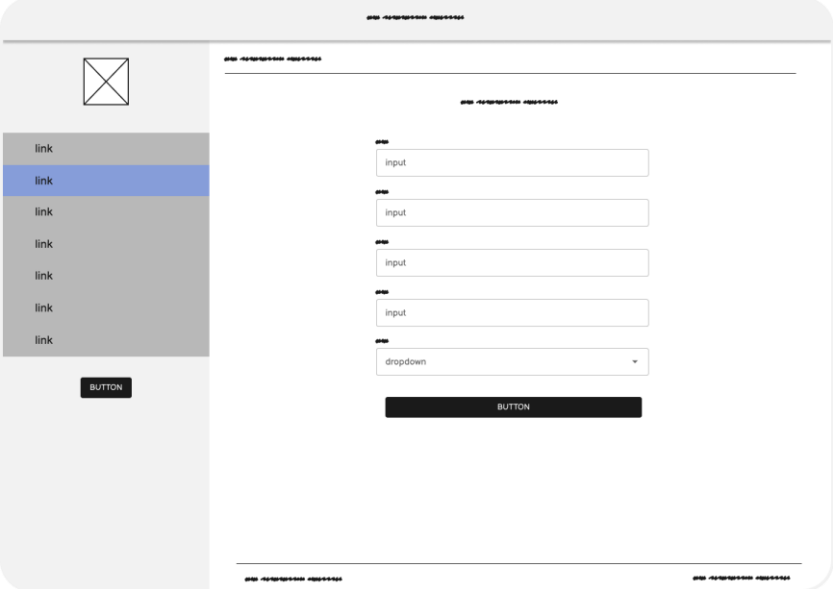

**Gambar 3. 20** *Wireframe* **tambah akun**

g. Halaman kelola iuran

Halaman kelola iuran merupakan bagian dari fitur administrator yang hanya dapat diakses oleh pengguna dengan tipe admin. Berikut ini gambar desain *wireframe* halaman kelola iuran.

| ante recursoso nuestros |                                         |                         |              |              |                                                                  |
|-------------------------|-----------------------------------------|-------------------------|--------------|--------------|------------------------------------------------------------------|
|                         | ana menampunan awannan<br><b>BUTTON</b> | BUTTON<br><b>BUTTON</b> |              |              |                                                                  |
| link                    |                                         |                         | Q Search     |              |                                                                  |
| link<br>link            |                                         | Title                   |              |              |                                                                  |
| link                    |                                         | Header                  | Header       | Header       | <b>BUTTON</b><br><b>BUTTON</b>                                   |
| link<br>link            |                                         | Item<br>Item            | Item<br>Item | Item<br>Item | <b>BUTTON</b><br><b>BUTTON</b><br><b>BUTTON</b><br><b>BUTTON</b> |
| link                    |                                         | Item                    | Item         | Item         | BUTTON<br>BUTTON                                                 |
| <b>BUTTON</b>           |                                         | Item<br>Item            | Item<br>Item | Item<br>Item | <b>BUTTON</b><br><b>BUTTON</b><br><b>BUTTON</b><br><b>BUTTON</b> |
|                         |                                         |                         |              | 1234         |                                                                  |
|                         |                                         |                         |              |              |                                                                  |
|                         |                                         |                         |              |              |                                                                  |
|                         | and compareses canceres                 |                         |              |              | ---------------------                                            |

**Gambar 3. 21** *Wireframe* **kelola iuran**

h. Halaman tambah iuran

Halaman tambah iuran merupakan bagian dari administrator kelola iuran yang berfungsi sebagai halaman form untuk menambahkan iuran baru. Berikut ini gambar desain *wireframe* halaman tambah iuran.

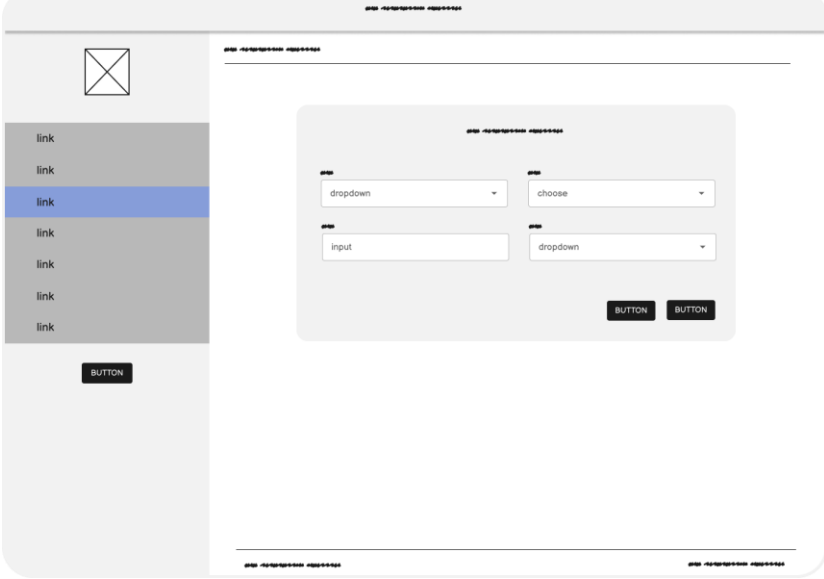

**Gambar 3. 22** *Wireframe* **tambah iuran**

# i. Halaman data pengajar

Halaman data pengajar merupakan bagian dari administrator yang berfungsi untuk menampilkan informasi profil pengajar. Berikut ini gambar desain *wireframe* halaman data pengajar.

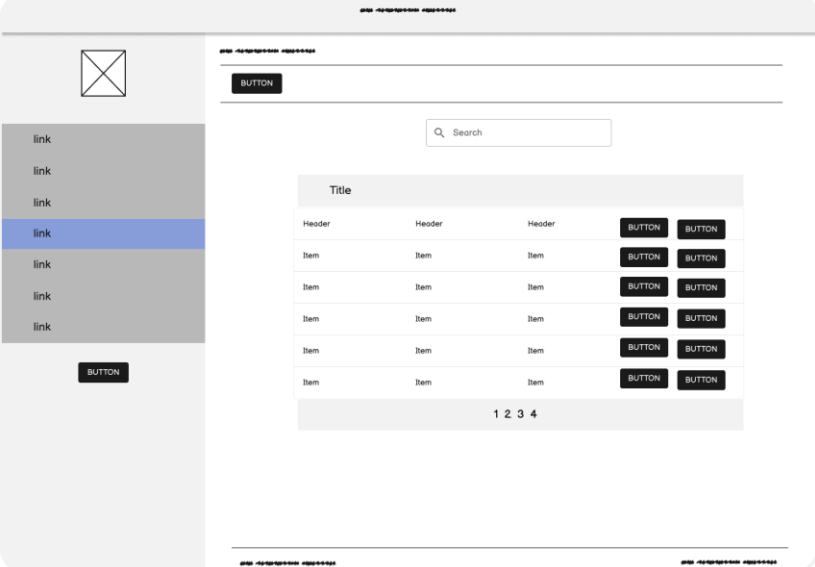

**Gambar 3. 23** *Wireframe* **data pengajar**

j. Halaman data santri

Halaman data pengajar merupakan bagian dari administrator yang berfungsi untuk menampilkan informasi profil pengajar. Berikut ini gambar desain *wireframe* halaman data pengajar.

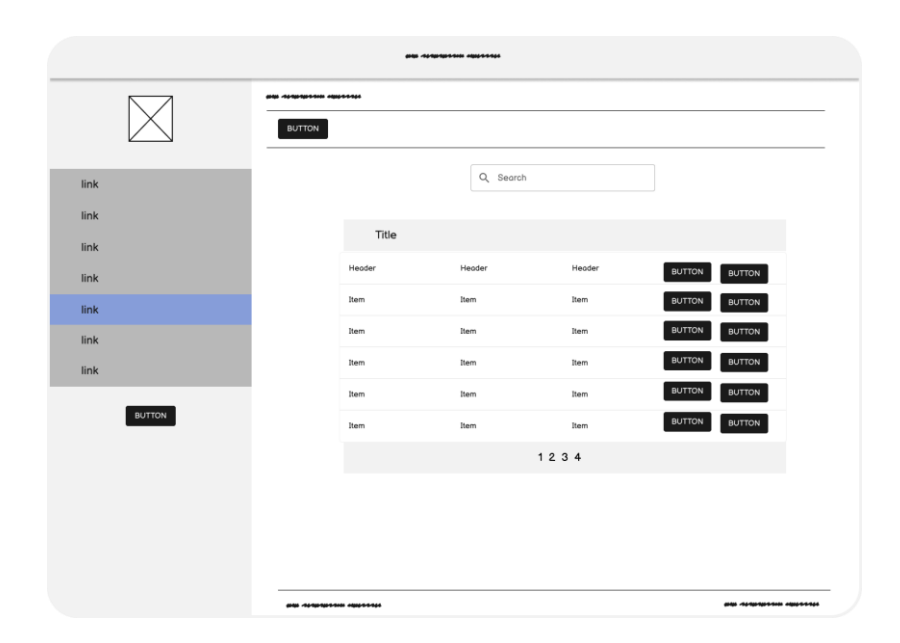

**Gambar 3. 24** *Wireframe* **data santri**

k. Halaman prestasi santri

Halaman prestasi santri merupakan bagian dari fitur administrator yang hanya dapat diakses oleh pengguna dengan tipe admin. Berikut ini gambar desain *wireframe* halaman prestasi santri.

|              |                                |                      | ана попредолже народом |        |                                |  |  |
|--------------|--------------------------------|----------------------|------------------------|--------|--------------------------------|--|--|
|              |                                | ana sommanno caossos |                        |        |                                |  |  |
|              | <b>BUTTON</b>                  |                      |                        |        |                                |  |  |
|              |                                |                      | Q Search               |        |                                |  |  |
| link         |                                |                      |                        |        |                                |  |  |
| link<br>link |                                | Title                |                        |        |                                |  |  |
| link         |                                | Header               | Header                 | Header | <b>BUTTON</b><br><b>BUTTON</b> |  |  |
| link         |                                | Item                 | Item                   | Item   | <b>BUTTON</b><br><b>BUTTON</b> |  |  |
| link         |                                | Item                 | Item                   | Item   | <b>BUTTON</b><br><b>BUTTON</b> |  |  |
| link         |                                | Item                 | Item                   | Item   | <b>BUTTON</b><br><b>BUTTON</b> |  |  |
|              |                                | Item                 | Item                   | Item   | <b>BUTTON</b><br><b>BUTTON</b> |  |  |
| BUTTON       |                                | Item                 | Item                   | Item   | <b>BUTTON</b><br><b>BUTTON</b> |  |  |
|              |                                |                      |                        | 1234   |                                |  |  |
|              |                                |                      |                        |        |                                |  |  |
|              |                                |                      |                        |        |                                |  |  |
|              |                                |                      |                        |        |                                |  |  |
|              |                                |                      |                        |        | ana renamenta nacemen          |  |  |
|              | <b>BAR ADAPTERSON AQUESSES</b> |                      |                        |        |                                |  |  |

**Gambar 3. 25** *Wireframe* **prestasi santri**

# l. Halaman tambah prestasi santri

Halaman tambah prestasi santri merupakan bagian dari administrator prestasi santri yang berfungsi sebagai halaman form untuk menambahkan prestasi santri baru. Berikut ini gambar desain *wireframe* halaman prestasi santri.

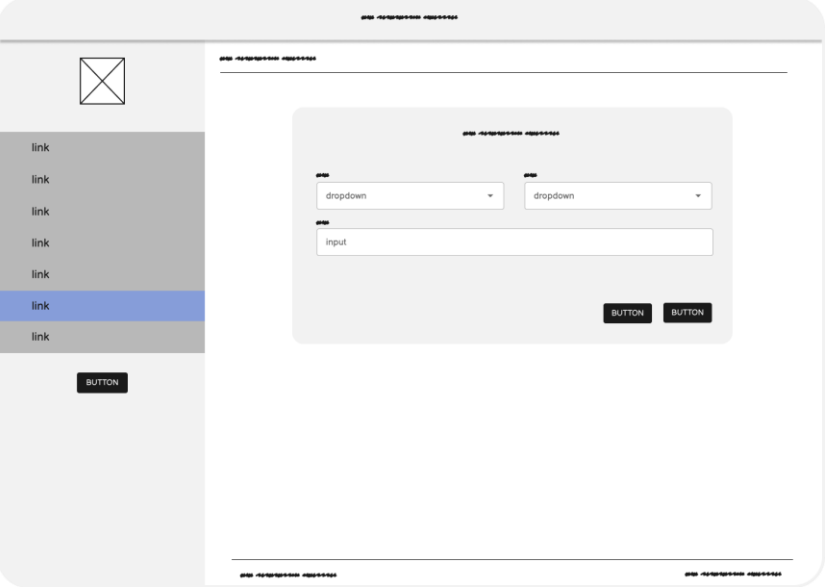

**Gambar 3. 26** *Wireframe* **tambah prestasi santri**

m. Halaman pengaturan

Halaman pengaturan merupakan bagian dari fitur administrator yang hanya dapat diakses oleh pengguna dengan tipe admin. Berikut ini gambar desain *wireframe* halaman pengaturan.

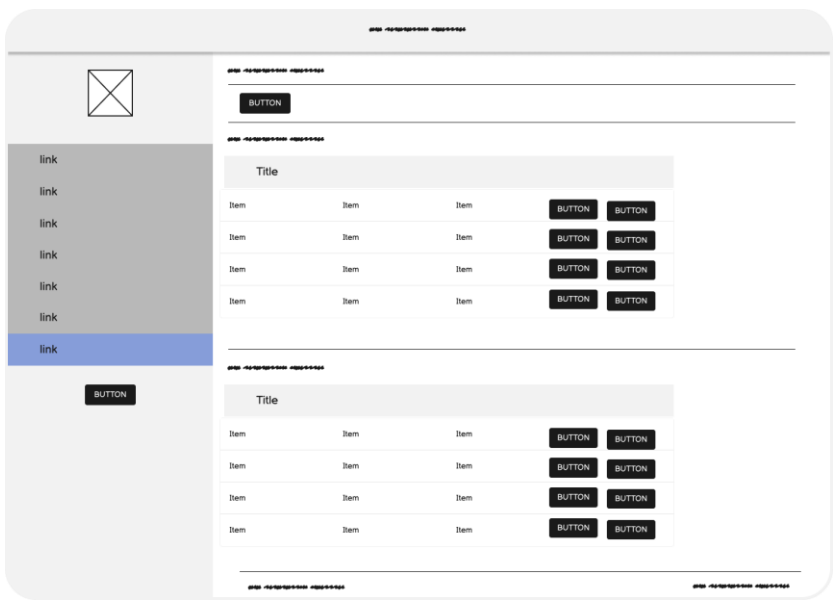

**Gambar 3. 27** *Wireframe* **pengaturan**

n. Halaman tambah pengaturan

Halaman tambah pengaturan merupakan bagian dari administrator pengaturan yang berfungsi sebagai halaman form untuk menambahkan pengaturan baru. Berikut ini gambar desain *wireframe* halaman pengaturan.

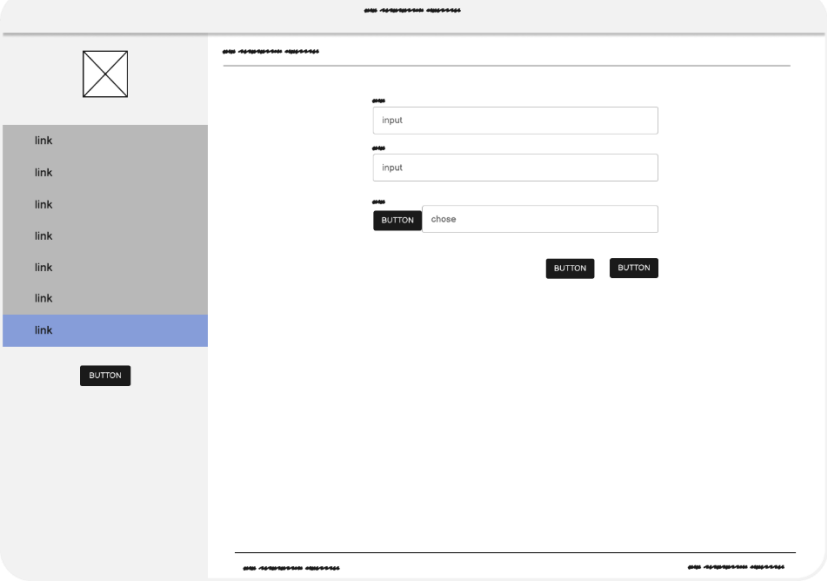

**Gambar 3. 28** *Wireframe* **tambah pengaturan**

# o. Halaman dashboard pengajar

Halaman dashboard pengajar merupakan fitur yang dapat diakses oleh pengajar dan admin. Halaman ini memiliki tujuan untuk memberikan masukan mengenai perkembangan santri. Berikut ini gambar desain *wireframe* halaman dashboard pengajar.

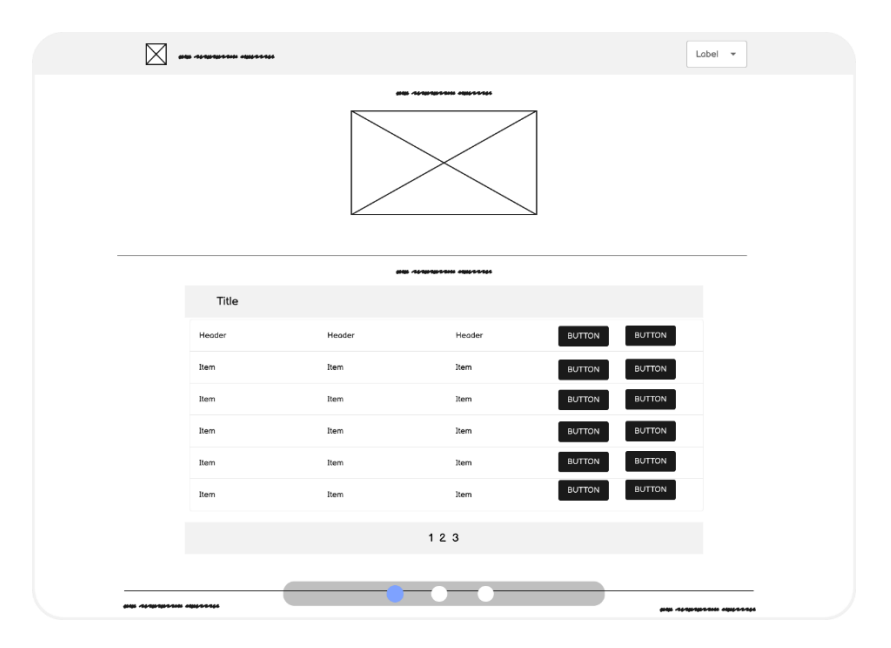

# **Gambar 3. 29** *Wireframe* **dashboard pengajar**

p. Halaman dashboard profil pengajar

Halaman dashboard profil pengajar merupakan fitur dari dashboard pengajar yang menampilkan profil dari pengajar atau admin yang sedang *login*. Berikut ini gambar desain *wireframe* halaman dashboard profil pengajar.

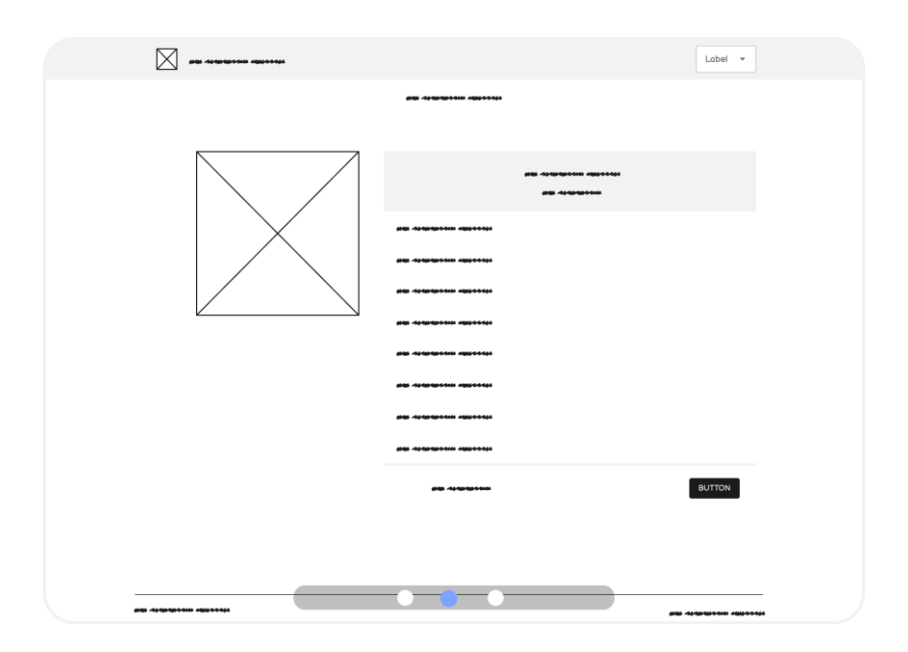

**Gambar 3. 30** *Wireframe* **dashboard profil pengajar**

q. Halaman dashboard penilaian

Halaman dashboard penilaian merupakan fitur dari dashboard pengajar yang memiliki fungsi untuk memberikan penilaian santri berupa prestasi santri. Berikut ini gambar desain *wireframe* halaman dashboard penilaian.

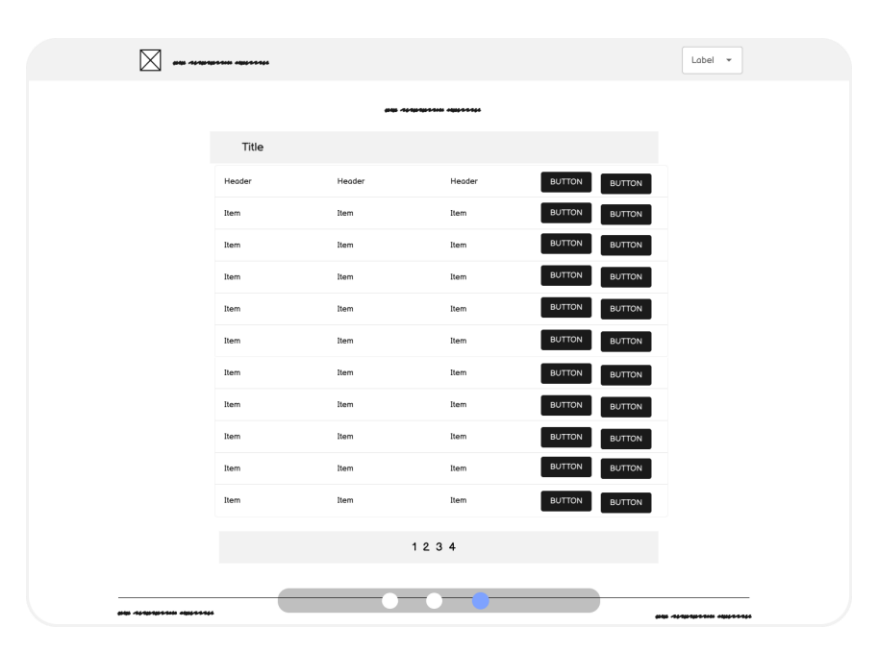

**Gambar 3. 31** *Wireframe* **dashboard penilaian**

r. Halaman dashboard tambah prestasi

Halaman dashboard tambah prestasi merupakan fitur dari dashboard pengajar yang menampilkan form untuk menilai prestasi santri. Berikut ini gambar desain *wireframe* halaman dashboard tambah prestasi.

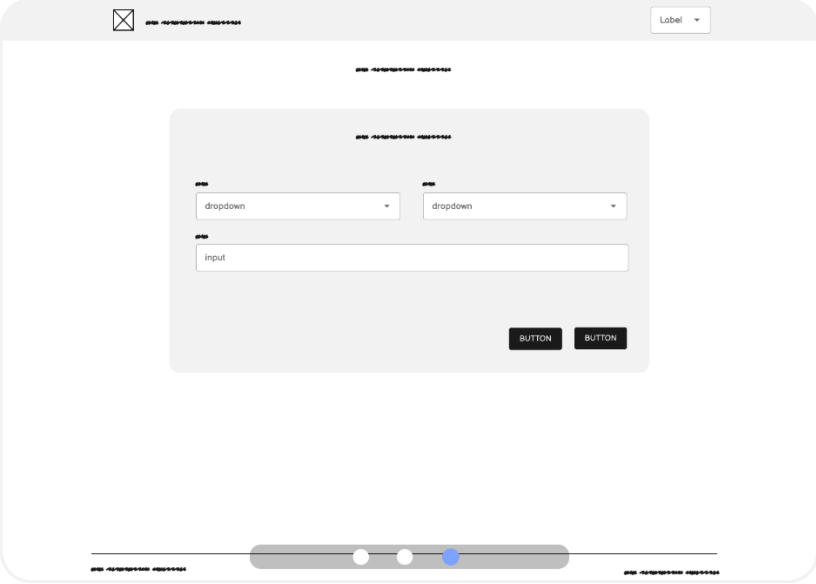

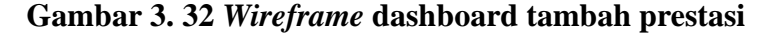

s. Halaman dashboard santri

Halaman dashboard santri merupakan halaman dashboard untuk pengguna dengan tipe santri. Didalamnya menampilkan informasi singkat mengenai prestasi dan iuran santri. Berikut ini gambar desain *wireframe* halaman dashboard santri.

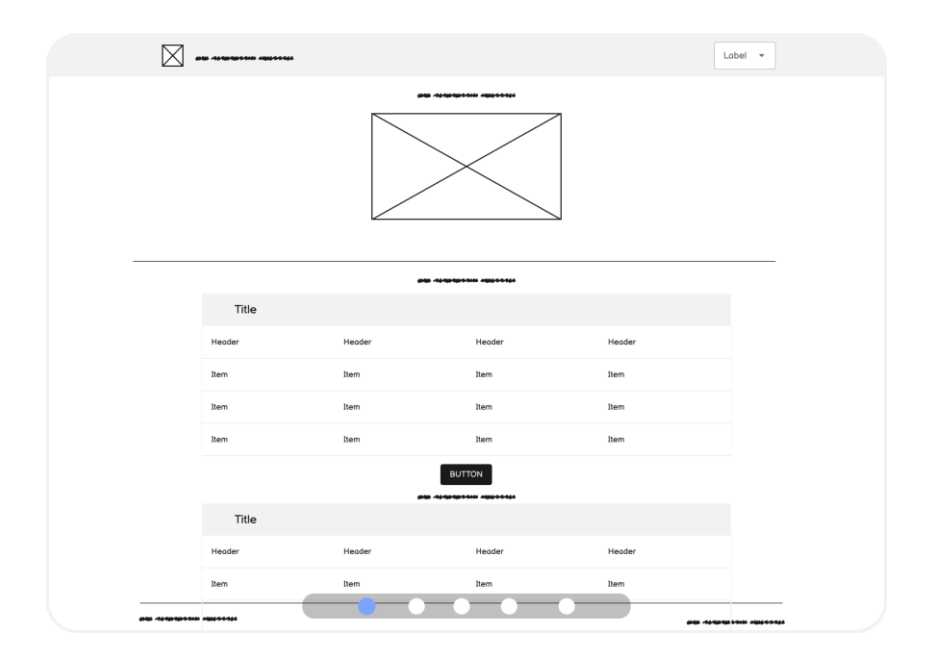

**Gambar 3. 33** *Wireframe* **dashboard santri**

t. Halaman dashboard profil santri

Halaman dashboard profil santri merupakan fitur dari dashboard santri untuk pengguna dengan tipe santri. Didalamnya menampilkan informasi mengenai profil santri. Berikut ini gambar desain *wireframe* halaman dashboard profil santri.

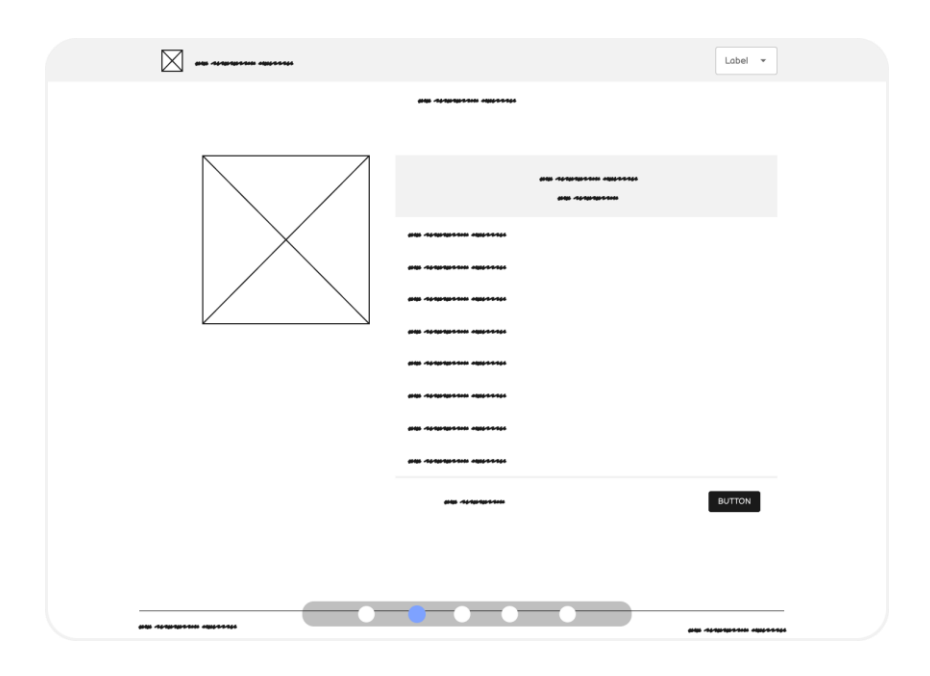

**Gambar 3. 34** *Wireframe* **dashboard profil santri**

u. Halaman dashboard prestasi santri

Halaman dashboard prestasi santri merupakan fitur dari dashboard santri untuk pengguna dengan tipe santri. Didalamnya menampilkan informasi lengkap mengenai semua prestasi santri. Berikut ini gambar desain *wireframe* halaman dashboard prestasi santri.

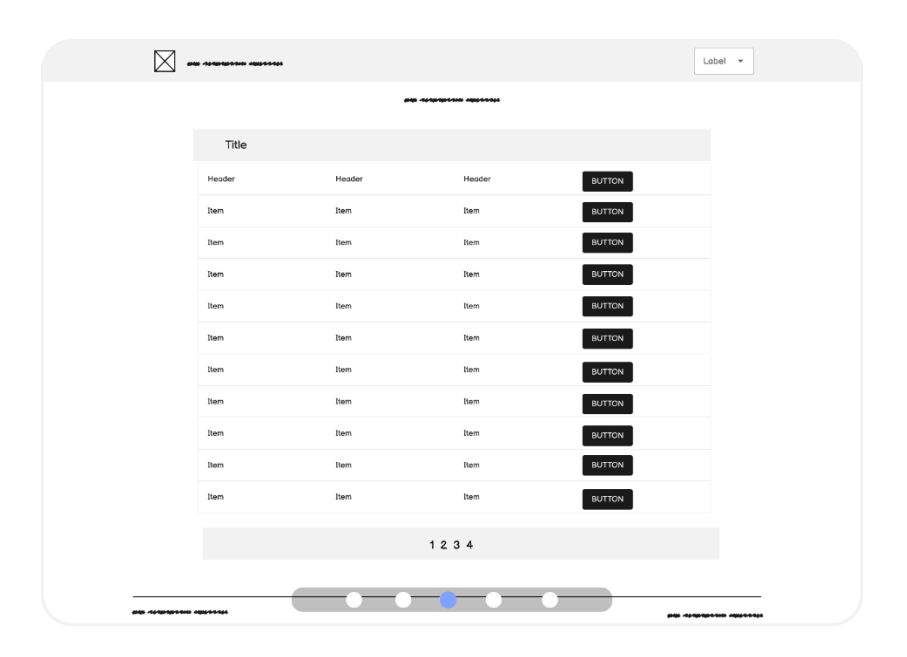

**Gambar 3. 35** *Wireframe* **dashboard prestasi santri**

v. Halaman dashboard iuran santri

Halaman dashboard iuran santri merupakan fitur dari dashboard santri untuk pengguna dengan tipe santri. Didalamnya menampilkan informasi lengkap mengenai semua iuran santri. Berikut ini gambar desain *wireframe* halaman dashboard iuran santri.

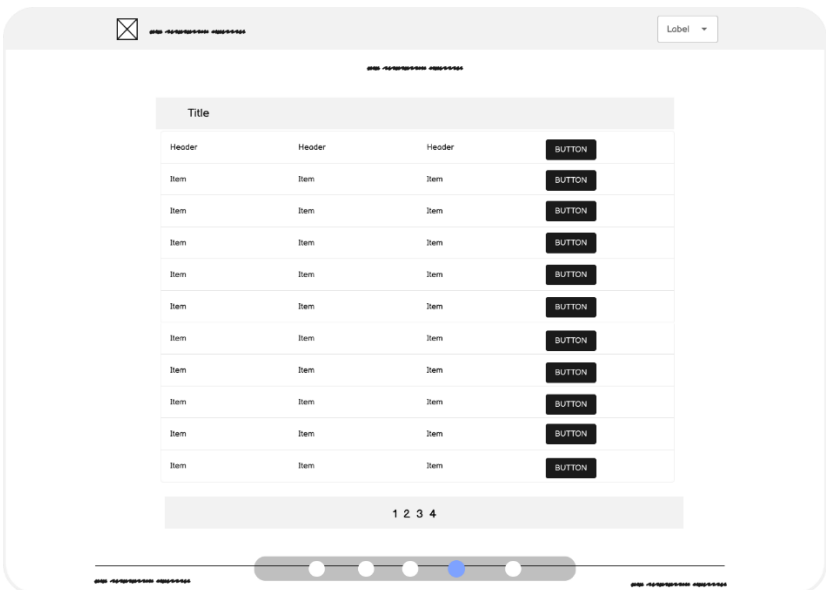

#### **Gambar 3. 36** *Wireframe* **dashboard iuran santri**

w. Halaman dashboard data pengajar

Halaman dashboard data pengajar merupakan fitur dari dashboard santri untuk pengguna dengan tipe santri. Didalamnya menampilkan informasi lengkap mengenai semua profil pengajar aktif. Berikut ini gambar desain *wireframe*  halaman dashboard data pengajar.

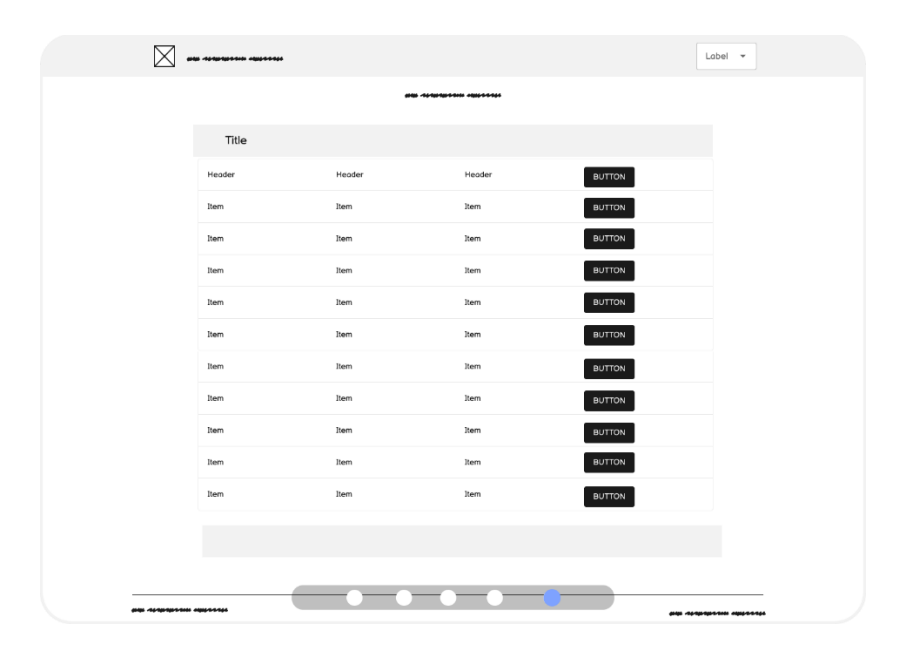

# **Gambar 3. 37** *Wireframe* **dashboard data pengajar**

# 3.3.1.3 Implementasi

Tahapan implementasi berupa penulisan kode program untuk merealisasikan website sistem informasi TPQ Aisyah Maulida Hasanah dengan berpedoman pada desain pemodelan UML (*Unifield Modeling Language)* sebagai pondasi data sistem, dan desain antarmuka berupa *wireframe* sebagai pondasi tampilan halaman pada *website.*

Penulisan kode program penlitian ini menggunakan bahasa pemrograman *PHP* dan dibantu dengan *framework Laravel* yang didalamnya memiliki arsitektur *MVC (Model View Controller)* agar dapat mempercepat tahap implementasi dan penulisan program.

Untuk mendukung manajemen data, website sistem informasi TPQ Aisyah Maulida Hasanah menggunakan *MySQL* sebagai sistem manajemen data dengan dukungan *software Xampp* yang berperan sebagai perantara untuk konfigurasi saat implementasi pada server lokal.

#### 3.3.1.4 Pengujian

Tahapan pengujian ini merupakan tahap pengujian yang dilakukan sebelum sistem informasi TPQ Aisyah Maulida Hasanah dipublikasikan atau pada saat dalam pegembangan server lokal. Hal ini bertujuan untuk mempersiapkan dan memperkecil kesalahan sistem saat dipublikasikan. Adapun pengujian yang dilakukan meliputi :

- 1. Proses login menggunakan tipe akun admin, pengajar, dan santri
- 2. Proses tambah dan edit profil menggunakan akun admin, pengajar, dan santri
- 3. Proses tambah, edit, dan hapus akun oleh admin
- 4. Proses tambah, edit, dan hapus jenis iuran oleh admin
- 5. Proses tambah, edit, dan hapus iuran oleh admin
- 6. Proses tambah, edit, dan hapus prestasi santri oleh admin dan pengajar
- 7. Proses tambah, edit, dan hapus pengaturan oleh admin

Pengujian lanjutan menggunakan metode *black box* sebagai indikator kelayakan sistem informasi TPQ Aisyah Maulida Hasanah. Dalam pengujian ini, dapat dilakukan pengujian secara rinci mengenai proses yang terdapat pada sistem informasi TPQ Aisyah Maulida Hasanah saat dipublikasikan.

#### 3.3.1.5 Pemeliharaan

Tahapan pemeliharaan memiliki tujuan untuk menjaga sistem informasi TPQ Aisyah Maulida Hasanah berjalan optimal dengan mengunjungi atau menggunakan sistem informasi TPQ Aisyah

Maulida Hasanah secara berkala. Dengan mengunjungi sistem secara berkala juga dapat berfungsi untuk mengetahui kesalahan yang tidak terdeteksi dalam pengujian. Pemeliharaan juga meliputi keamanan data, baik saat proses penyimpanan maupun keamanan saat proses *input* data.

#### 3.3.2 Pengujian *Black Box*

Tahap pengujian dilakukan setelah aplikasi atau *website* sistem informasi TPQ Aisyah Maulida Hasanah telah dipublikasi. Pengujian yang dilakukan berupa hasil dari *input* dan *output* dari proses yang terdapat pada aplikasi atau *website.* Adapun pengujian dan hasil pengujian *black box* untuk sistem informasi TPQ Aisyah Maulida Hasanah, terbagi menjadi tiga tabel meliputi tabel pengujian admin, tabel pengujian pengajar, tabel pengujian santri yang mana menyesuaikan kebutuhan dari tipe akun yang digunakan.

#### 3.3.3 Hipotesis Penelitian

Hipotesis penelitian merupakan penyelesaian yang masih bersifat sementara terhadap suatu masalah sehingga perlu dibuktikan kebenarannya. Adapun hasil dari penelitian ini yaitu menerapkan teknologi informasi dan internet untuk pengolahan informasi lembaga masyarakat yang pada penelitian ini yakni TPQ Aisyah Maulidah Hasanah :

H0 : Penggunaan teknologi informasi dan internet di dusun glinting kurang digunakan dengan baik. Pemanfaatannya masih sebatas untuk bermain game dan media sosial yang tidak produktif.

H1 : Sistem informasi TPQ Aisyah Maulidah Hasanah dapat meningkatkan wawasan masyarakat terkait pemanfaatan teknologi informasi dan internet. Dengan menggunakan penerapan teknologi informasi tentu akan membuat pekerjaan pengolahan informasi lebih efektif dan efisien.

Untuk mendukung hal ini, peniliti menggunakan survei kepuasain pengguna dengan metode CSI *(Customer Satisfaction Index)* dengan melibatkan 30 responden[30] yang meliputi, tiga admin, lima pengajar, dan 22 santri. Pertanyaan survei berupa fungsionalitas dari sistem informasi TPQ.